# **ДОКУМЕНТ, СОДЕРЖАЩИЙ ОПИСАНИЕ ФУНКЦИОНАЛЬНЫХ ХАРАКТЕРИСТИК МОДУЛЯ ПРОГРАММНОГО ОБЕСПЕЧЕНИЯ PMCONTROLLING: PMCONTROLLING PLANNER**

Дата: 19.08.2022 г. Версия: 0.1

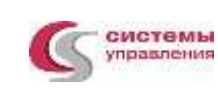

# **СОДЕРЖАНИЕ**

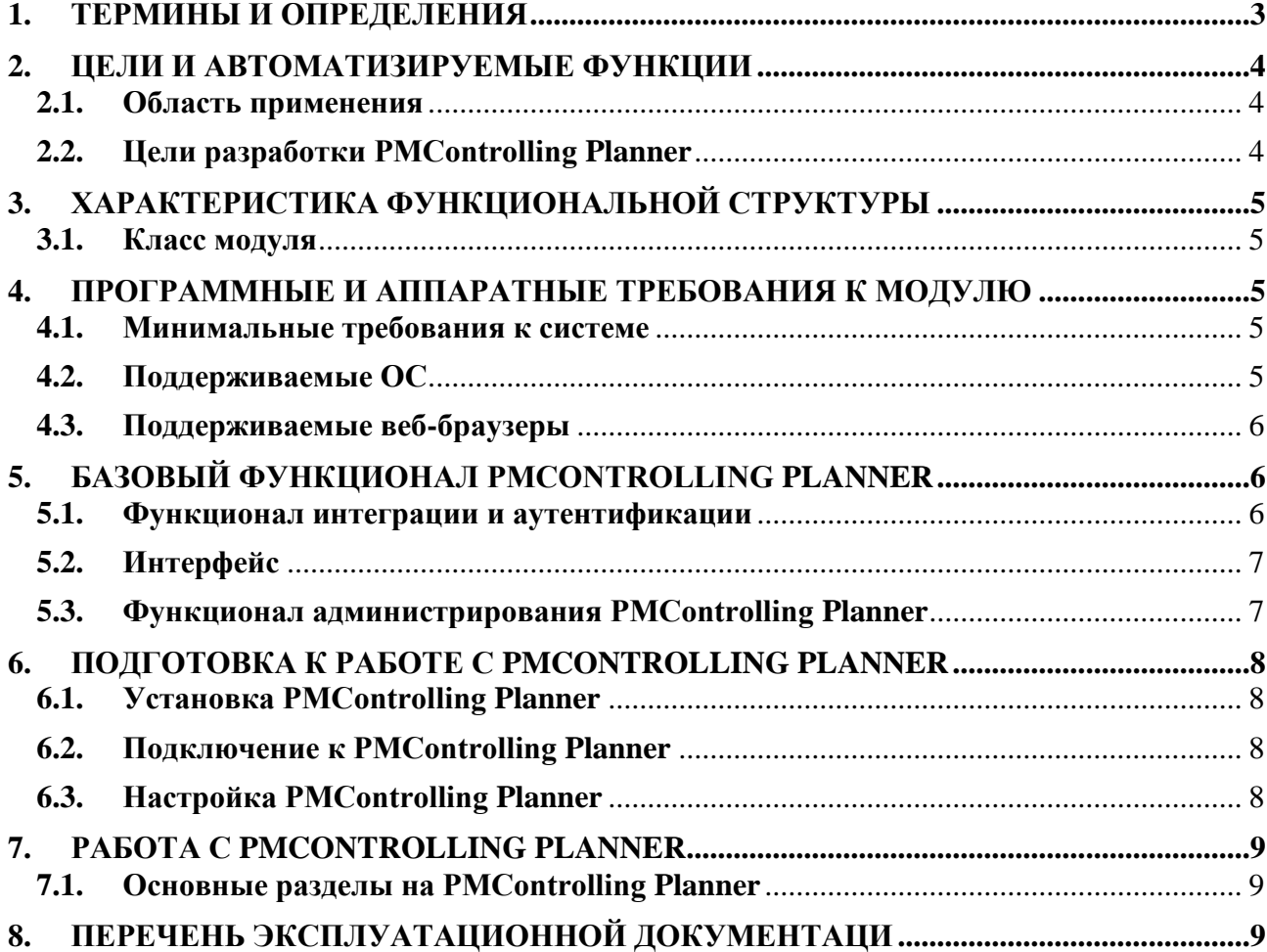

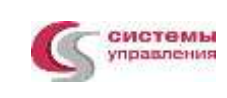

## **НАСТОЯЩИЙ ДОКУМЕНТ ПРЕДНАЗНАЧЕН ДЛЯ ОПИСАНИЯ ФУНКЦИОНАЛЬНЫХ ХАРАКТЕРИСТИК МОДУЛЯ ПРОГРАММНОГО ОБЕСПЕЧЕНИЯ**

# <span id="page-2-0"></span>**1. ТЕРМИНЫ И ОПРЕДЕЛЕНИЯ**

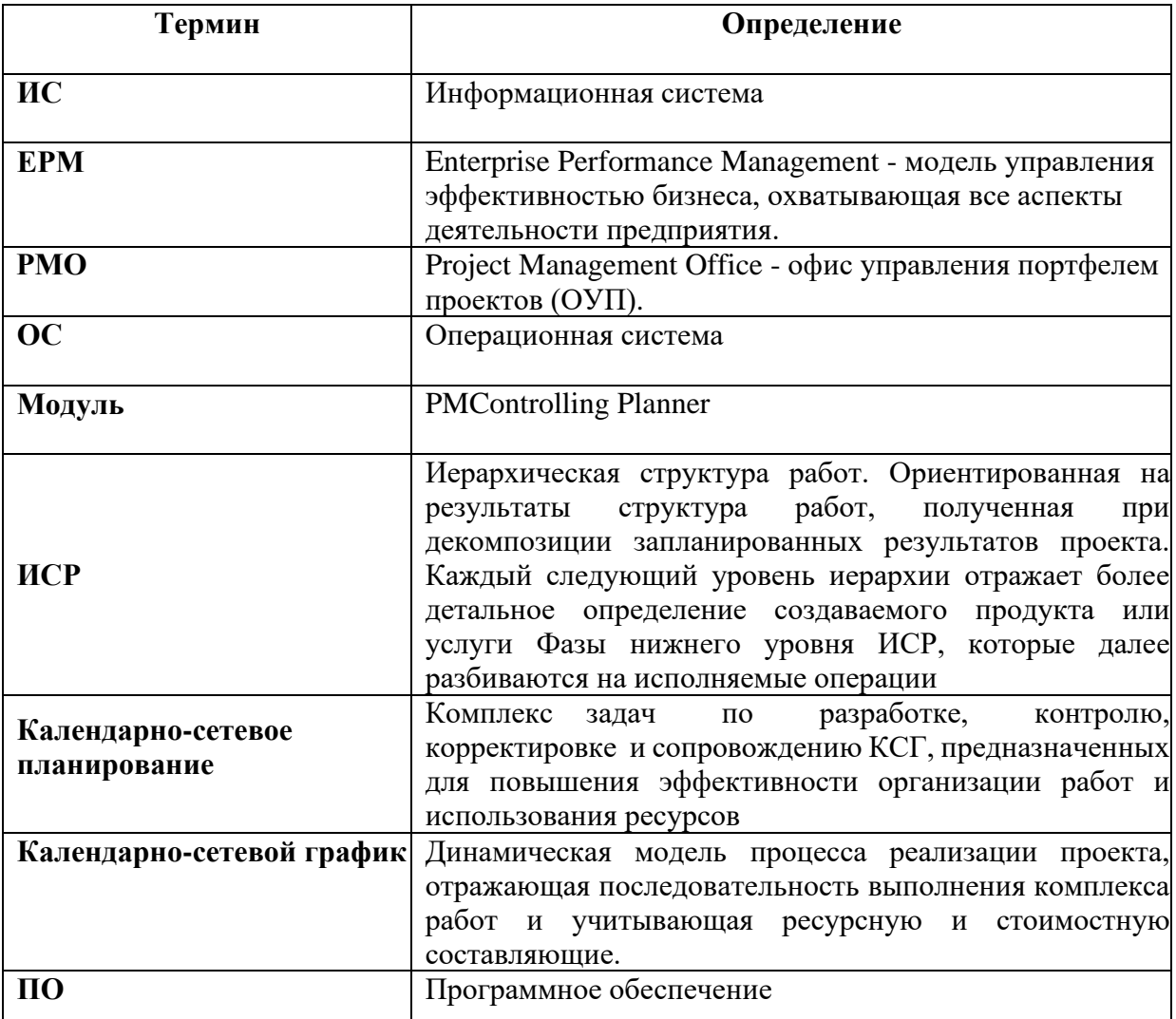

# **2. ЦЕЛИ И АВТОМАТИЗИРУЕМЫЕ ФУНКЦИИ**

<span id="page-3-0"></span>PMControlling Planner является модулем базового программного обеспечения PMControlling, которое служит основой для создания единой программной инфраструктуры объекта автоматизации. В качестве объекта автоматизации могут выступать сложные, многофункциональные, территориально и организационно распределенные структуры.

## <span id="page-3-1"></span>**2.1. Область применения**

- 1. Транснациональные энергетические компании и их подведомственные организации и учреждения;
- 2. Нефтяные и нефтегазовые компании;
- 3. Электроэнергетические компании;
- 4. Строительные компании и их территориальные подразделения
- 5. Коммерческие предприятия;
- 6. Малый бизнес;
- 7. Средний бизнес;
- 8. Крупный бизнес;
- 9. Госкомпании;
- 10. Муниципальные учреждения;
- 11. И другие.

## <span id="page-3-2"></span>**2.2. Цели разработки PMControlling Planner**

- 1. Создание единого информационного пространства объекта автоматизации;
- 2. Исключение дублирования информации в рамках объекта автоматизации;
- 3. Обеспечение возможности централизованного управления и развития программной инфраструктуры объекта автоматизации;
- 4. Унификация стандартов и механизмов взаимодействия программного обеспечения объекта автоматизации;
- 5. Обеспечение возможности централизованного использования различными программными компонентами (системами) объекта автоматизации, подключенными к PMControlling Planner, общих функциональных компонентов;

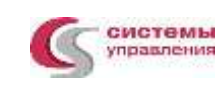

- 6. Контроль выполнения планов капитальных вложений;
- 7. Контроль выполнения планов капитальных вложений;

# <span id="page-4-0"></span>**3. ХАРАКТЕРИСТИКА ФУНКЦИОНАЛЬНОЙ СТРУКТУРЫ**

PMControlling Planner представляет собой модуль, адаптированный для работы в различных операционных системах (ОС).

Компоненты, входящие в состав PMControlling Planner, основаны на клиентсерверной архитектуре и доступны пользователям через веб-интерфейс. Поддерживаются современные (последние) версии всех браузеров и клиентских ОС.

PMControlling Planner адаптирован для функционирования внутри защищенной сети без доступа (или с ограниченным доступом) в информационно-телекоммуникационную сеть Интернет.

### <span id="page-4-1"></span>**3.1. Класс модуля**

- 1. Системы управления проектами;
- 2. Исследованиями;
- 3. Разработкой;
- 4. Проектированием и внедрением;
- 5. Системы управления процессами организации;
- 6. Информационные системы для решения специфических отраслевых задач.

## <span id="page-4-2"></span>**4. ПРОГРАММНЫЕ И АППАРАТНЫЕ ТРЕБОВАНИЯ К МОДУЛЮ**

<span id="page-4-3"></span>Для корректной работы с модулем PMControlling Planner необходима следующая конфигурация автоматизированного рабочего места пользователя:

### **4.1. Минимальные требования к системе**

- 1. 4 ядра
- 2. Из расчета 25 пользователей на 1 ядро для расширения
- 3. 4 ГБ доступной памяти на 1 ядро системы

## <span id="page-4-4"></span>**4.2. Поддерживаемые ОС**

- 1. Red Hat Enterprise Linux (RHEL) (32-bit or 64-bit)
- 2. Novel SUSE Linux Enterprise Server (SLES) (32-bit or 64-bit)

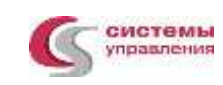

- 3. Microsoft Windows (32-bit or 64-bit)
- 4. Apple Mac OS
- 5. Solaris SPARC
- 6. Fedora
- 7. Debian Linux
- 8. HP-UX
- 9. FreeBSD
- 10. CentOS
- 11. Ubuntu

### <span id="page-5-0"></span>**4.3. Поддерживаемые веб-браузеры**

- 1. Mozilla Firefox
- 2. Microsoft Edge
- 3. Apple Safari
- 4. Google Chrome
- 5. Яндекс Браузер

# <span id="page-5-1"></span>**5. БАЗОВЫЙ ФУНКЦИОНАЛ PMCONTROLLING PLANNER**

Базовый функционал PMControlling Planner включает следующие функциональные компоненты:

- 1. Формирование календарно-сетевых графиков;
- 2. Функционал интеграции;
- 3. Автоматизированный сбор данных из смежных модулей и внешних систем;
- 4. Формирование отчетности по проекту

#### <span id="page-5-2"></span>**5.1. Функционал интеграции и аутентификации**

Функционал обеспечивает возможность использования различными программными компонентами объекта автоматизации, подключенными к PMControlling Planner, единых механизмов авторизации пользователей посредством централизованных систем идентификации и аутентификаци и, таких как:

> <span id="page-5-3"></span>1. Active Directory (AD — службы каталогов корпорации Microsoft для операционных систем семейства Windows) и других LDAP.

## **5.2. Интерфейс**

PMControlling Planner обеспечивает единый интерфейс для доступа к модулю пользователей ИС, создаваемых с помощью модулей «Портала КСП», а также других ИС, функционирующих на одном сервере. При этом каждому пользователю доступны только те рабочие места, которые соответствуют его набору ролей, назначенных администратором.

Интерфейс содержит следующие общие функциональные элементы:

- 1. Меню переключения между рабочими вкладками;
- 2. Меню просмотра профиля текущего пользователя/ организации;
- 3. Панель системных уведомлений;
- 4. Панель фоновых задач;
- 5. Панель дашбордов;
- 6. Экран выбора модуля;
- 7. Выбор среза данных проекта;
- 8. Портал КСП;
- 9. Модуль администирования системы;
- 10. И другие.

Интерфейс содержит следующие конкретные разделы:

- 1. Раздел "Проекты"
- 2. Раздел "ИСР"
- 3. Раздел "Работы"
- 4. Раздел "Ресурсы"
- 5. Раздел "Согласование"
- 6. Раздел "Мои задачи"
- 7. Раздел "Справочники"
- 8. Раздел "Отчеты"

### **5.3. Функционал администрирования PMControlling Planner**

<span id="page-6-0"></span>В состав базового функционала PMControlling Planner входит функционал, представляющий собой интерфейс для отчетности компании, функционирующих на данном модуле.

В интерфейсе обеспечена возможность создания, просмотра, редактирования, удаления записей об отчетности.

Функционал администрирования выполняет следующие функции:

- 1. Создание, просмотр, редактирование, удаление отчетных данных;
- 2. Назначение прав доступа к статистическим данным на отдельные компоненты систем;
- 3. Конфигурирование глобальных параметров систем.

## **6. ПОДГОТОВКА К РАБОТЕ С PMControlling Planner**

### <span id="page-7-0"></span>**6.1. Установка PMControlling Planner**

<span id="page-7-1"></span>Модуль PMControlling Planner устанавливается как расширение базового программного обеспечения PMControlling.

Установка модуля PMControlling Planner выполняется в соответствии с инструкцией «Инструкция по установке и использованию модуля PMControlling: PMControlling Planner, предустановленного на виртуальную машину».

### <span id="page-7-2"></span>**6.2. Подключение к PMControlling Planner**

- 1. Вход на портал;
- 2. Форма авторизации;
- 3. Авторизация в системе;
	- Данные, необходимые для авторизации пользователя, предоставляет администратор системы.
	- Для авторизации введите в поля Пользователь и Пароль, соответствующие данные, предоставленные администратором, и нажмите кнопку «Вход».
	- При попытке доступа с неверными данными возникает ошибка: «Неверно указан логин/пароль». После удачной авторизации будет осуществлен переход на Главную страницу.
- 4. Главная страница
	- После авторизации пользователь попадает на главную страницу, после чего попадает на экран с кнопками-ссылками на функциональные блоки (разделы).

## <span id="page-7-3"></span>**6.3. Настройка PMControlling Planner**

- 1. Создание иерархической структуры работ КСГ
- 2. Назначение технологических зависимостей, задержек, ограничений
- 3. Расчет расписания КСГ
- 4. Экспорт графика проекта
- 5. Отображение и просмотр календарно-сетевых графиков выполнения работ
- 6. Редактирование элементов календарно-сетевых графиков, загрузка документов
- 7. Планирование ресурсов, контроль и управление ресурсами
- 8. Создание отчетности

## <span id="page-8-0"></span>**7. РАБОТА С PMCONTROLLING PLANNER**

### <span id="page-8-1"></span>**7.1. Основные разделы на PMControlling Planner**

- 1. Проекты
- 2. ИСР
- 3. Работы
- 4. Ресурсы
- 5. Согласование
- 6. Мои задачи
- 7. Справочники
- 8. Отчеты

## <span id="page-8-2"></span>**8. ПЕРЕЧЕНЬ ЭКСПЛУАТАЦИОННОЙ ДОКУМЕНТАЦИ**

В состав комплекта эксплуатационных документов на PMControlling Planner входят следующие документы:

- инструкция по установке и использованию модуля программного обеспечения PMControlling: PMControlling Planner, предустановленного на виртуальную машину;пон
- документация, содержащая описание процессов, обеспечивающих поддержание жизненного цикла модуля программного обеспечения PMControlling: PMControlling Planner;
- документ, содержащий описание функциональных характеристик модуля программного обеспечения PMControlling: PMControlling Planner;
- информация, необходимая для эксплуатации экземпляра модуля программного обеспечения PMControlling: PMControlling Planner.